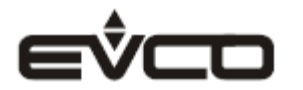

# **Ключ программирования EV3KEY**

## **ВАЖНАЯ ИНФОРМАЦИЯ**

Перед тем, как использовать устройство, полностью прочитайте данное руководство и следуйте всем рекомендациям, приведенным в нем. Сохраните руководство для использования в будущем, храните его поблизости от устройства. Используйте устройство только так, как описано в руководстве.

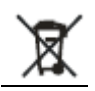

Устройство следует утилизировать в соответствии с действующими местными нормами и правилами, регламентирующими сбор отходов электрического и электронного оборудования, а также их утилизацию.

### **1 ОБЩИЙ ВИД КЛЮЧА**

**1.1 Основные части ключа и их назначение**

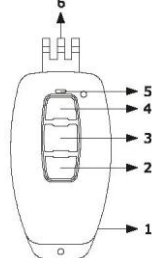

## **Часть Назначение**

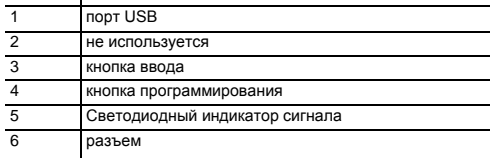

# **2 РАЗМЕРЫ КЛЮЧА**

**2.1 Номинальные размеры ключа в миллиметрах (дюймах)**

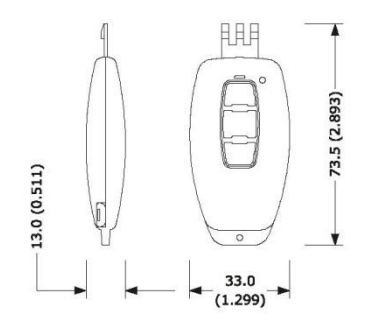

### **3 ИСПОЛЬЗОВАНИЕ КЛЮЧА ПРОГРАММИРОВАНИЯ 3.1 Предварительная информация**

Ключ программирования можно использовать с контроллерами серий EV3X и EV3B. Ключ позволяет скопировать параметры конфигурации (настройки) из контроллера в ключ (выгрузить их), а потом снова загрузить их из ключа обратно в контроллер. Выгрузка и загрузка в большинстве случаев продолжается не более

10 секунд. Если за это время ключ программирования не сообщил об успешном завершении процедуры (светодиодный индикатор, мигавший красным цветом, на 1<br>Секунду станет зеленым), то необходимо повторить процедуру.<br>Зто условие

будет постоянно светиться красным цветом).

Ключ программирования не имеет собственного источника питания и получает питание от порта USB. Персональный компьютер (ПК) должен иметь свободный порт<br>USB, не используемый никакой программой, либо USB-порт с собственным б

Ÿ male type A USB connector male USB Micro-B connector

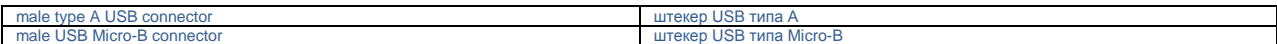

#### $3.2$ Дополнительная информация

условия работы устройства (рабочие температуры, относительная влажность и т. д.) должны соответствовать тем, что указаны в технических характеристиках (см. раздел 5).

. . . . .<br>при переносе устройства из холодной среды в теплую среду, в устройстве может образоваться конденсат. Включать устройство разрешается только после часа нахождения в теплой среде

за информацией о ремонте устройства (и за другой информацией) обращайтесь в отделения сети продаж продукции EVCO.

 $3.3$ Выгрузка (копирование настроек из контроллера в ключ программирования)<br>Проверьте – на контроллер не должно быть подано электропитание.

просороно по поличения массимов они подавлениям совершениям.<br>Выверните ло получения максимального отверстия винты разъемов блока клемм аналоговых и цифровых входов контролл  $\mathcal{L}$ эввертите де получали македикального отверетил витта. ис

 $\mathcal{R}$ Вставьте контакты разъема, имеющегося в нижней части ключа программирования, в разъемы блока клемм аналоговых и цифровых входов, при этом крайний левый контакт ключа программирования должен войти в клемму общего провода аналоговых и цифровых входов контроллера

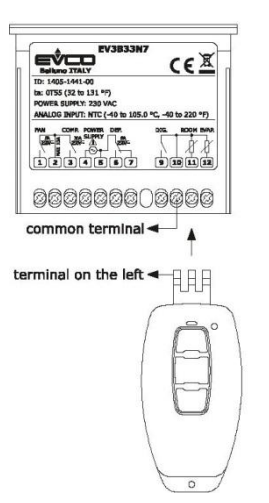

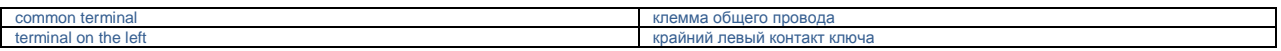

 $\overline{4}$ Вверните винты блока клемм цифровых и аналоговых входов на контроллере, скрепляющие его с нижним разъемом ключа; не используйте отвертки с пневматическим или электроприводом

5.

вмагическим или электроприводом.<br>- Подключите один конец USB-кабеля к порту USB ключа программирования.<br>- Другой конец USB-кабеля подключите к порту USB на персональном компьютере (ПК) (либо к USB-порту с собственным блок 6. ROTS

Нажмите кнопку программирования на ключе и удерживайте ее нажатой в течение 1 секунды. Индикатор будет постоянно светиться красным цветом (в течение 1 секунды).

е совремя коасного свечения индикатора нажмите и отпустите на ключе кнопку ввода. Индикатор в течение нескольких секунд будет мигать красным цветом.  $\mathsf{R}$ о. Во время красного все телия индикатора к<br>затем на 1 секунду станет зеленым.<br>9. Отсоедините USB-кабель (оба его конца).

10. Выверните до получения максимального отверстия винты разъемов блока клемм аналоговых и цифровых входов контроллера и отсоедините от них ключ программирования; не используйте отвертки с пневматическим или электроприводом

### Загрузка (копирование настроек из ключа программирования в контроллер)

после выполнения шага 6 процедуры, плисанной в параграфе 3.2, нажмите и отпустите на ключе кнопку программирования. Индикатор в течение нескольких  $\mathbf{1}$ секунд будет мигать красным цветом, затем на 1 секунду станет зеленым.

 $\overline{2}$ Повторите шаги 9 и 10 процедуры, описанной в параграфе 3.3.

## ИСПОЛЬЗОВАНИЕ КЛЮЧА В КАЧЕСТВЕ ИНСТРУМЕНТА ПРОГРАММИРОВАНИЯ

4.1 Предварительная информация Ключ программирования можно использовать с контроллерами серий EV3X и EV3B, как инструмент программирования. Используя приложение Parameters Manager иметорода различить пользования с пользовании составлять составлять с поставлять принциплитирования и о контроллере. Ключ программирования не (Менеджер параметров), установленное на ПК, можно получить доступ к информации свободный порт USB, не используемый никакой программой. Для подключения необходимо использовать USB-кабель с штекером USB типа А на одном конце и с штекером USB типа Micro-B на другом конце.

#### $4.2$ Просмотр и изменение настроек

прослевыполнения шага 6 процедуры, описанной в параграфе 3.3, запустите приложение Parameters Manager. В открывшихся окнах введите следующие  $\mathbf{1}$ 

о садрес устройства для доступа к инфермации о настройках, скопированных из ключа программирования в контроллер);<br>248 (адрес устройства для доступа к информации о настройках, скопированных из ключа программирования в конт

- 249 (адрес устройства для доступа к информации о ключе программирования):
- 2-го (адрес устремена для деступа к<br>используемый протокол MODBUS;<br>скорость передачи 1200 Бод;
- 
- BUT DOBED HA HA HETHOCTH EVEN
- $\overline{2}$ В завершение, повторите шаги 9 и 10 процедуры, описанной в параграфе 3.2.

## 5 ТЕХНИЧЕСКИЕ ХАРАКТЕРИСТИКИ

Технические характеристики 5.1 корпус: черного цвета, из самогасящегося материала. Размеры: 33.0 х 73.5 х 13.0 (1.299 х 2.893 х 0.511 дюйма: Ш х В х Г). Класс защиты: IP40. класс защиты: н чо:<br>Соединения: разъем USB типа Micro-B (гнездо). – соципления разработально и соципленном соципленном составления с составлять с составлять только составлять с<br>Температура окружающей среды при зксплуатации: от 0 до 55 °С (от -13 до 158 °F). Относительная влажность при эксплуатации: от 10 до 90%, без конденсата

# Номер ситуации загрязнения окружающей среды: 2.<br>Соответствие стандартам защиты окружающей среды:

**ROHS 2011/65/CF** 

WEEE 2012/19/EU REACH regulation (CE) n. 1907/2006.

Соответствие стандартам электромагнитной совместимости: EN 60730-1

IEC 60730-1

Электропитание: от порта USB.

слоктронитание: от порта сов.<br>Класс и структура программного обеспечения: А.<br>Дисплей: двухцветный светодиод.

**Компания EVCO S.p.A.** Via Feltre 81, 32036 Sedico (BL), ИТАЛИЯ **телефон:** +39 0437 8422 **факс:** +39 0437 83648 **e-mail:** [info@evco.it](mailto:info@evco.it) | **web-сайт:** [www.evco.it](http://www.evco.it/)

Эксклюзивным правообладателем данного документа является компания EVCO. Компания EVCO не несет какой-либо ответственности за обнаруженные ошибки.<br>Всю ответственность за правильную настройку устройства несет клиетте, истот